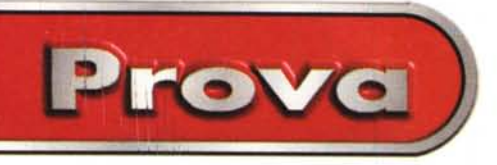

 $di$  *Francesco Petroni* 

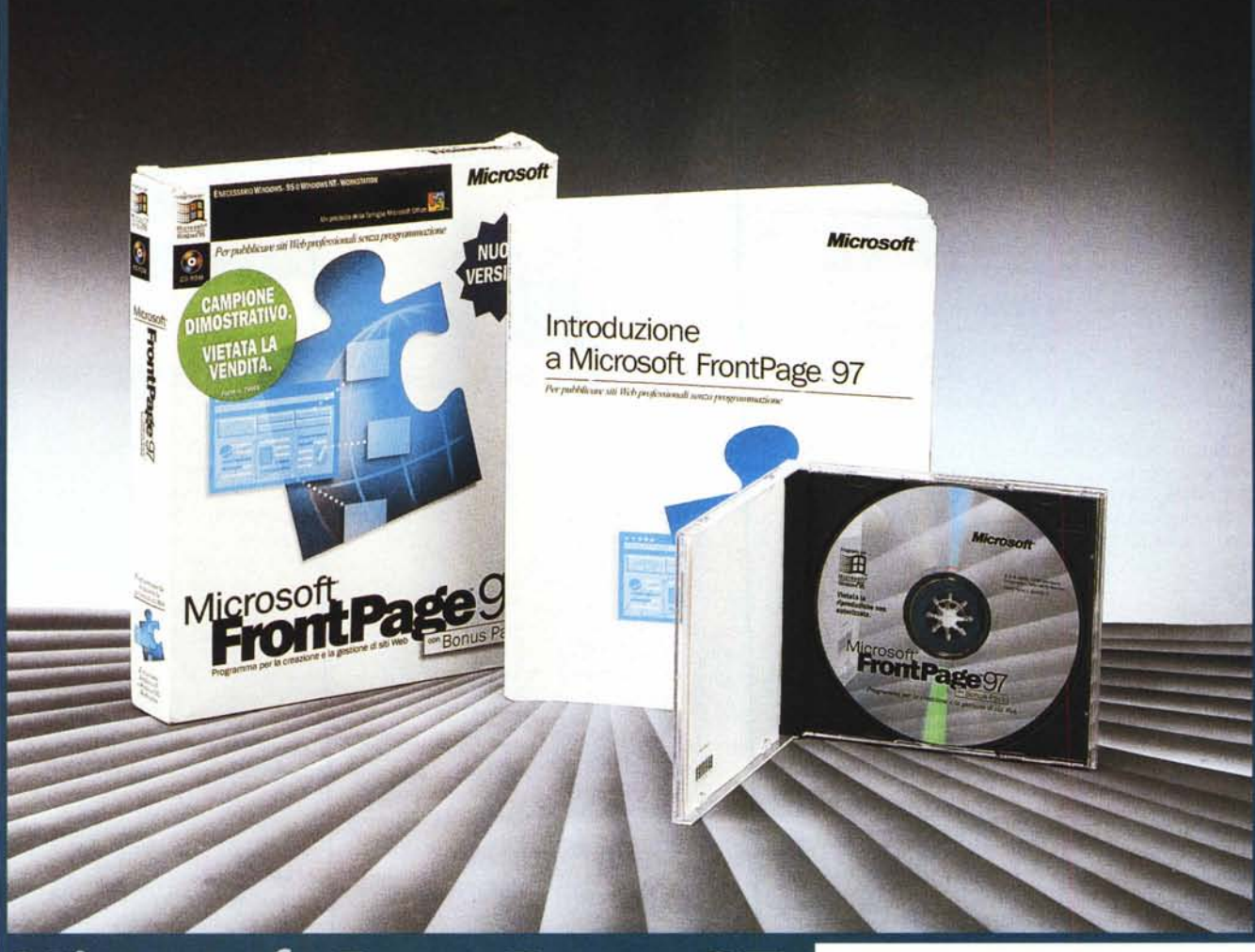

# **Microsoft FrontPage 97**

*Microsoft FrontPage* 97 è *un prodotto che appartiene alla famiglia "allargata" di MS Office* 97. *Non fa parte del pacchetto Office* 97, *in quanto viene venduto separatamente,* ma *ne rispetta in pieno le regole. Non solo le regole nel disegno dell'interfaccia, ormai del tutto analoga* a *quella dei componenti tradizionali, ad esempio* a *quella di Word,* ma *anche le regole operative. Inoltre, FrontPage condivide con Office* 97 *parti di codice, come la funzionalità di correzione ortografica, quella per la ricerca* e *la sostituzione ed altre ancora.*

*Importante* è *anche la possibilità di importare direttamente, nell'Editor di FrontPage, il materiale sviluppato con i vari applicativi Office, Word in tutte le*

*salse,* ma *anche Excel* e, *con specifiche funzionalità, anche PowerPoint ed Ac* $cess.$ 

# **FrontPage 97 Bonus Pack**

Il pacchetto si chiama FrontPage 97 Bonus Pack, per il fatto che contiene non solo il FrontPage, che si divide, come vedremo, in Explorer ed in Editor, ma anche una serie di accessori di lusso. Citiamo il ben noto Image Composer (lo abbiamo visto in MC numero 169 e lo rivediamo in figura 2) al quale si sta aggiungendo (non è disponibile nel Bonus Pack ma lo è nel sito Microsoft, lo vediamo in figura 3) il Music Producer. Si tratta di strumenti che servono per preparare immagini GIF e musichette MIDI, da utilizzare soprattutto in fase di confezionamento delle pagine HTML. Sono tutti e due strumenti destinati ad un pubblico di non specialisti, a non disegnatori, nel caso di Image Composer, ed a non musicisti, nel caso di Music Producer.

## **Dalla parte del server**

Uno degli obiettivi principali di Front-Page è quello di permettere la comunicazione diretta tra FrontPage stesso ed il server Internet dove risiedono fisicamente i file HTML che costituiscono il

Microsoft FrontPage 97

sito Web. Questo allo scopo di consentire l'immediato aggiornamento del sito da parte degli autori delle pagine, che. tramite la sola intermediazione dell'Amministratore del server, diventano anche responsabili diretti ed unici di ciò che pubblicano.

Perché ciò sia possibile è necessario installare sul proprio server, in caso di Intranet, o sul server del proprio provider, nel caso in cui ci si appoggi su un server altrui, delle speciali estensioni di FrontPage per quello specifico tipo di server.

Alcune di queste, quelle per i server Microsoft (in pratica per l'Internet Information Server per Windows NT), sono già disponibili sul CD di FrontPage, altre, per altri tipi di server (ad esempio per quelli della Netscape o quelli per i vari Unix, ecc.), sono disponibili e scaricabili dal sito Microsoft.

Si può anche lavorare "fuori linea", simulando un server sulla propria macchina, che si chiama Personal Web Server. Si tratta di un piccolo software che dota il PC delle funzionalità HTTP e FTP di un server, ossia dei servizi fondamentali di qualsiasi sito Internet

Diventa così possibile progettare e realizzare le pagine sulla propria macchina (magari Windows 95) e testarle a fondo con il proprio browser di fiducia. simulando una situazione operativa reale, per verificarne la navigabilità, per verificare il funzionamento degli eventuali script (Java o VisualBasic), degli applet o degli oggetti ActiveX incorporati e così via.

Questo "bonus", oltre a rendere autonomo lo sviluppatore delle pagine, consente ad una rete locale preesistente. con il solo apporto del protocollo TCP/IP, di diventare una Intranet in un batter d'occhio.

Come si può facilmente intuire, il PC Windows 95 con a bordo FrontPage, e quindi il Personal Web Server, può fungere da "Intra-sito" consultabile e aggiornabile dalle altre macchine della rete

Come ulteriore servizio, i siti Web realizzati con FrontPage 97 possono collegarsi dinamicamente a database compatibili con le specifiche ODBC, consentendo la creazione di pagine generate dinamicamente dalle interrogazioni sui database.

C'è un wizard chiamato "Internet Database Connector", oltre al comando Database del menu Modifica, che consente di collegarsi a un database per creare query personalizzate o sfruttare modelli di database. Queste caratteristi-

#### **Microsoft Front Page 97**

Produttore e distributore: Microsoft - Centro Direzionale S. Felice Palazzina A - Via Rivoltana, 13 20090 Segrate - Milano Tel. 02/703921 - Fax 02/70392020

Prezzo (indicativo) Microsoft Front Page 97

Lit. 300,000

che vengono attivate utilizzando l'Internet Database Connector (IDC) che accompagna l'Internet Information Server di Windows NT 4.0.

# **HTML: breve riassunto**

È noto che i documenti realizzati per Internet si basano sulla codifica HTML (HyperText Markup Language). L'HTML è una codifica in "chiaro", nel senso che è leggibile con un normale editor ed è teoricamente, per chi conosca i codici (tag) o abbia un glossarietto che li elenchi, facilmente interpretabile.

Sino a pochi mesi fa gli sviluppatori di pagine per Internet lavoravano direttamente con l'HTML e quindi dovevano conoscere i codici.

Con la diffusione del fenomeno Internet sono nate decine di strumenti, realizzati sia dalle principali case software sia da case meno importanti, per preparare pagine Web anche senza dover

> Figura 1 - Microsoft FrontPage 97 - Inizio della procedura di installazione

Prove

Il pacchetto FrontPage 97 contiene una serie di prodotti. Il principale è il FrontPage vero e proprio che a sua volta si divide in due componenti: l'Explorer, che permette di avere una vista "dall'alto" del sito Web e del materiale che contiene, e l'Editor che invece serve per costruire le varie pagine. Ci sono poi gli strumenti che servono per gestire il server Web, o un Personal Web Server. che può servire per testare, anche in modalità "stand alone", il proprio lavoro, o un server vero e proprio, basato o meno sugli strumenti della Mi-

crosoft, come l'Internet Information Server. Ci sono poi degli accessori come l'Image Composer che serve per realizzare le immagini da inglobare nelle pagine.

Figura 2 - Microsoft Image Composer 1.0 -Fa parte del Bonus Pack di FrontPage 97. Lo sviluppatore di pagine Web deve utilizzare una serie di prodotti di contorno che gli permettono di confezionare i vari oggetti che entrano nella composizione. Possono essere immagini fisse (formato GIF o JPEG), per pulsanti, bottoni, elenchi puntati, sfondi, ecc., piccole immagini animate (formato GIF animato), suoni di vario tipo. La Microsoft sta provvedendo alla bisogna. Nel CD di FrontPage 97 è presente l'Image Composer, già pre-<br>sentato su MC 169.

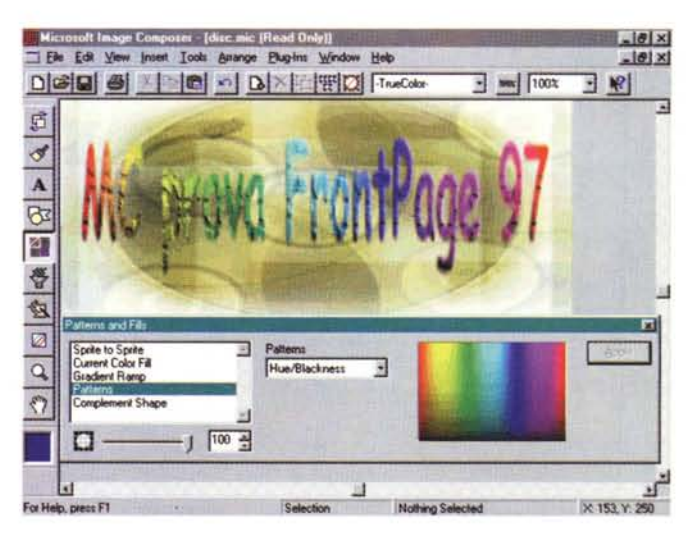

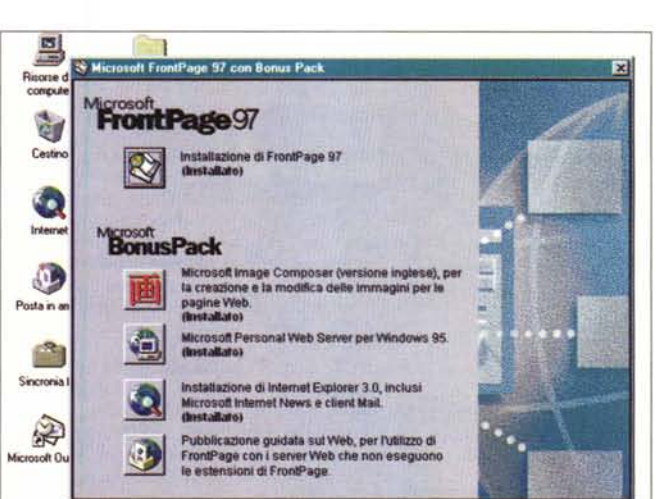

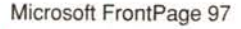

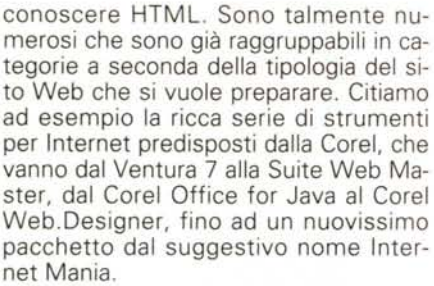

**Prova**

~

*Funzionalità.*

*te.*

Si è contemporaneamente, nel corso dei mesi, arricchita la codifica HTML, al punto che, come noto, ora può inglobare porzioni di codice, scritte secondo speciali linguaggi di programmazione, quali ad esempio Java Script o Visual Basic Script, che vengono interpretate dal browser. È quindi ulteriormente aumentato il bisogno di strumenti che facilitino la creazione di pagine Web, anche pagine complesse dal punto di vista organizzativo ed interattive dal pun-

*Figura* 3 - *Microsoft Music Producer* l. *<sup>O</sup> - Non fa parte del Bonus Pack di FrontPage 97. È possibile associare ad una pagina HTML un suono, che può essere in formato WAV* o *in formato MIOI. Nel sito Microsoft è disponibile il compagno ideale dell'lmage Composer, specializzato nella produzione di motivetti semplici* per *l'accompagnamen*- 1 % *to delle pagine.* Si *tratta .. del Music Producer 7.0, con* il *quale* si *sceglie uno stile, una personalità, un tipo di band, un*

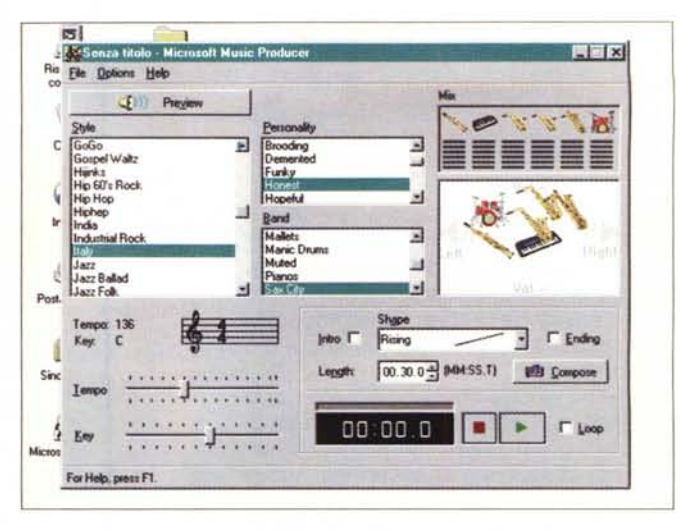

*tempo, una chiave, per un totale di migliaia di combinazioni. La musica è prodotta automaticamente. Assolutamente da non perdere è lo stile Italy, che ben* si *concilia con una band di mandolini.*

to di vista del rapporto con l' utilizzatore.

Anche la Microsoft si è convertita ad Internet, al punto da autodefinirsi ormai

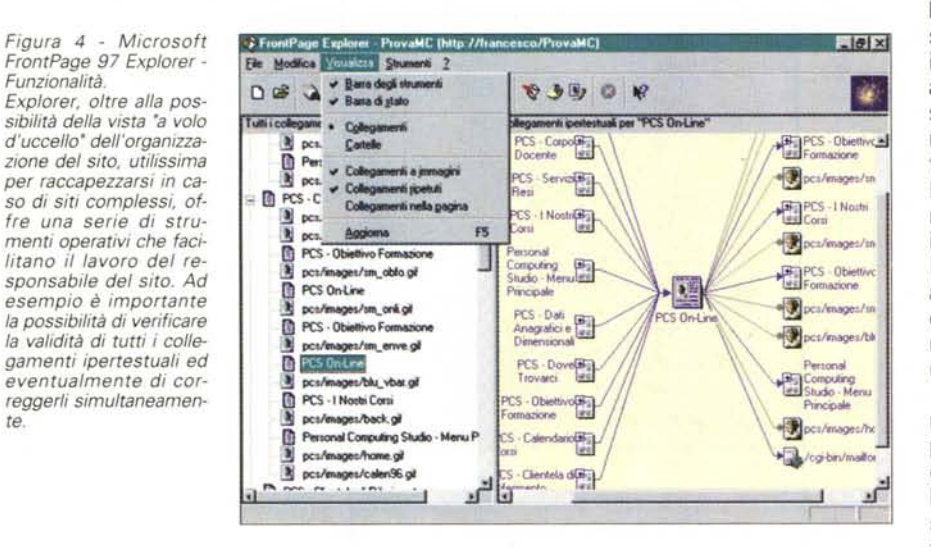

"Internet-centrica", sviluppa decine di prodotti, di tutte le classi, dai prodotti per i server ai prodotti per gli autori delle pagine, specifici per Internet. Ad esempio ha proposto (imposto?) come browser standard per Windows 95 il suo Internet Explorer, ormai del tutto integrato con i prodotti Office. Siamo alla versione 3.01 ma già si favoleggia sulla versione 4.0. Inoltre tutti i componenti della Suite Office 97 permettono, tra le varie cose, di "salvare" in formato HTML. Questo di fatto consente, ad un normale utilizzatore di Word, di salvare il proprio lavoro in formato HTML per Internet. Se il documento è destinato ad Internet, o alla propria Intranet, e quindi sostanzialmente ha come destinazione il video, non c'è più motivo di utilizzare il formato DOC.

Per chi invece lavora per Internet, in maniera meno occasionale, Microsoft propone altri strumenti: il primo di essi è il nostro FrontPage 97. Appartiene alla famiglia "allargata" di Office nel senso che, come già detto, ne condivide funzionalità e modalità operative.

#### **Le componenti di FrontPage 97**

Detto delle estensioni per i server e detto degli accessori utili per preparare gli elementi di contorno, vediamo cosa è FrontPage. Sostanzialmente si divide in due parti, il FrontPage Explorer, che fa da cappello a tutto il lavoro sul sito, e il FrontPage Editor.

Va notato, ancora una volta, l'uso del termine Explorer, termine ma soprattutto concetto standard in Windows 95, che indica quella strumentazione che serve per muoversi tra le risorse a disposizione e per gestirle. FrontPage 97 Explorer consente quindi di control-

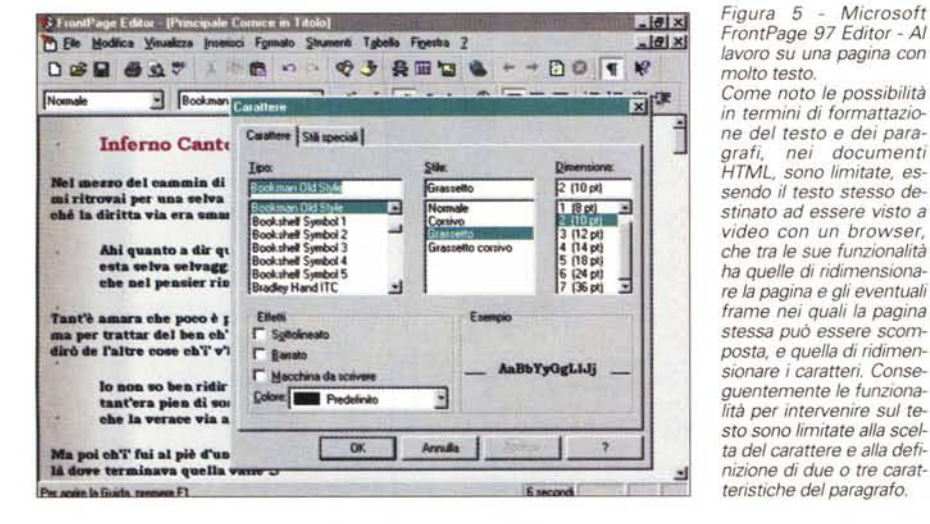

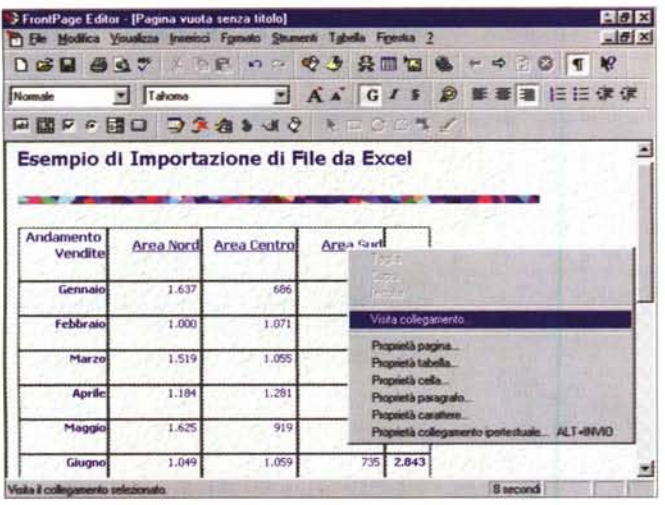

lare tutti gli elementi, pagine, cornici, oggetti grafici, elementi attivi, ecc., che fanno parte di un sito e di gestirli.

L'Editor di FrontPage 97 consente invece di creare pagine Internet senza dover necessariamente conoscere la codifica HTML, anche se il risultato del lavoro è comunque un file HTML. L'ambiente operativo è abbastanza analogo a quello di Word, anche se alcune voci di menu sono leggermente differenti. Ma vediamo con un maggiore dettaglio Explorer e Editor.

### **FrontPage 97 Explorer**

Quando si lancia l'Explorer appare una dialog box che chiede quale sia il server da aprire e su quale Web si intende lavorare. Viene proposto l'ultimo Web usato ed è possibile crearne uno nuovo, sia partendo da un Web vuoto sia creandolo ex novo con una procedura di autocomposizione. Una volta dentro è anche possibile importare materiale preesistente, ad esempio da altri Web, è possibile importare una cartella, con tutte le eventuali Sottocartelle, in cui sia presente il materiale relativo ad un intero sito, anche molto complesso.

In questo caso Explorer impiega un po' di tempo ma alla fine presenta la sua vista "grafica" dei componenti del sito (figura 4).

A questo punto, sia che si stia creando un nuovo sito, sia che, nella maniera detta, si sia importato un intero sito preesistente, sono possibili una serie di funzionalità.

Innanzitutto troviamo una serie di modalità di visualizzazione del Web di FrontPage: la visualizzazione a cartelle, la visualizzazione dei collegamenti, organizzata su due mezze videate sincronizzate tra di loro. Basta scegliere un elemento, ad esempio una pagina, nella lista ad albero sulla sinistra, per vedere, sulla destra, il dettaglio dei collegamenti di quella pagina.

**Ble Modica** 

 $D = 45$ 

In questa stessa vista è possibile verificare, ed eventualmente correggere, i collegamenti ipertestuali tra le varie pagine e (nel caso si utilizzino segnalibri) all'interno della stessa pagina.

È possibile associare ad ogni tipo di elemento presente nel Web un partico-

ntPage Editor - [G:\WIN95\WE8PAGES\CACHED\GEOGRAPH\

Times New Ro

Microsoft FrontPage 97

Figura 6 - Microsoft FrontPage 97 Editor - Importazione di un file da Excel.

Le sinergie tra i prodotti Office<br>e FrontPage sono tantissime. I prodotti Office possono salvare il proprio materiale in formato HTML, che poi può essere ripreso da FrontPage. L'Editor di FrontPage ha la possibilità, il comando è il solito Inserisci File, di importare file da qualsiasi formato Office, ad esempio tabelle Excel, come questa nella figura, che diventano immediatamente delle classiche tabelle HTML.

ré Tgbela Finestra

**AR 80 03 SHOS 6 - 80 1 2** 

Whe Kiver

RUNNING

**HAA GIS D 新華酒 旧田津津** 

1. Boats Abov!

M. Camp

THE

lare programma per la gestione dell'elemento stesso. Tipicamente si usa FrontPage Editor per editare le pagine HTML, l'Image Composer per editare le immagini GIF o JPG.

Prove

Altra funzionalità di Explorer è quella che consente di definire un elenco di attività da svolgere con indicazione anche del responsabile dell'attività stessa.

Infine è possibile definire un indice per ciascun Web, che serva

per facilitare l'utilizzo del Web stesso da parte degli utenti. Si poggia su un WebBot del quale parleremo in sequito in queste stesse note.

Se i Web di FrontPage 97 vengono creati su un server WWW, l'Explorer mette a disposizione una serie di strumenti per amministrazione, che servono sostanzialmente per regolare gli accessi al sistema da parte dei vari responsabili delle pagine.

 $\theta$  $\times$ 

 $-10x$ 

**FIE** 

 $F = 0012$ 

TABLE OF CONTENTS

using the Esp

kiding the wind

Wings Above the Mater

Figura 7 - Microsoft FrontPage 97 Editor - A lavoro su una pagina con molta grafica.

In questa pagina, presa da un dimostrativo della National Geographic Society, possiamo notare le decine di rettangoli attivi, che consentono. al navigatore, di cliccare su un elemento grafico per attivare il collegamento ad un'altra pagina o ad un altro sito. Con l'occasione vediamo anche il comodo Quick Menu che permette, tra le altre cose, di andare a controllare il funzionamento del link, direttamente dall'Editor di FrontPage.

Figura 8 - Microsoft FrontPage 97 Editor -Creazione del collegamento.

Questa immagine, molto significativa, mostra la finestra di dialogo attraverso la quale si definisce il collegamento, ad un'altra pagina già disponibile, sul proprio sito o dovunque nella rete, oppure ad una pagina ancora non costruita. In questo ultimo caso la nuova pagina viene preparata direttamente da FrontPage.

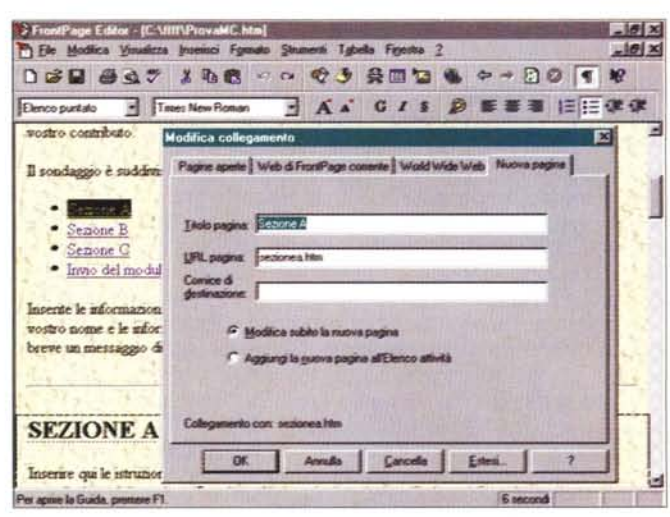

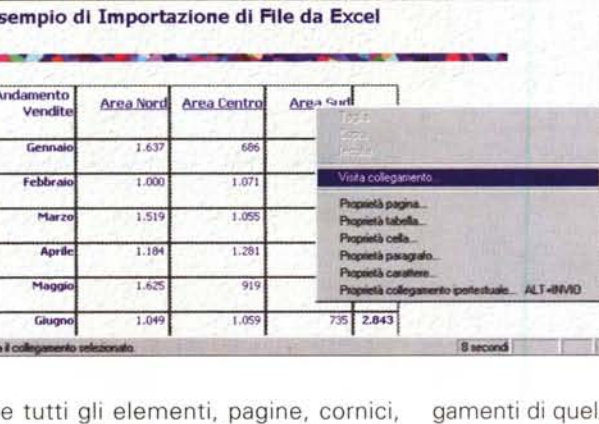

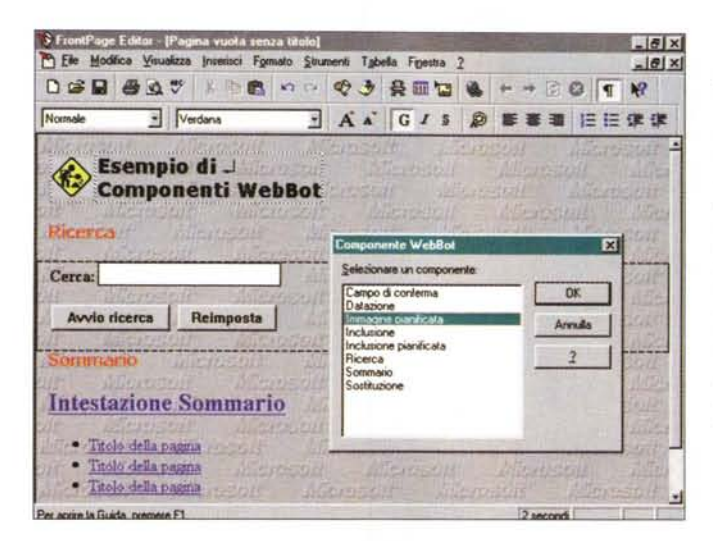

*Figura IO - Microsoft FrontPage* 97 *Editor - Inserimento di elementi attivi.*

Prove

*Una delle attività più evolute, eseguibili con FrontPage* 97, *consiste nella creazione di pagine contenenti elementi attivi. Supporta linguaggi scripting di programmazione, come Java-Script e Visual Basic Scripting Edition. Permette l'inserimento di Applet Java, di controlli ActiveX, di plug-in Net-scape. Permette di inserire direttamente campi modulo, per* i *quali* è *possibile definire direttamente le proprietà, e componenti WebBot.*

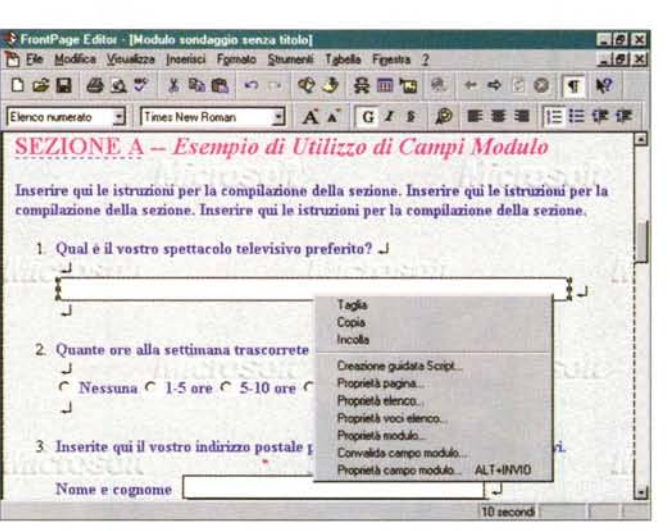

# **FrontPage 97 Editor Funzionalità di primo livello**

Ripetiamo che la finalità di FrontPage 97 Editor è la creazione di pagine HTML.L'obiettivo è quello di permettere di svolgere questa attività direttamente dalle persone responsabili del contenuto delle pagine, che quindi possono essere persone non particolarmente esperte di PC, e possono ignorare completamente la codifica HTML.

L'ambiente operativo è del tutto analogo a quello degli altri prodotti Office per cui chi già lo conosce non troverà nessuna difficoltà. In tal senso FrontPage 97 è sicuramente più semplice di Word 97.

Uno dei punti di forza del FrontPage Editor sono le ricchissime procedure di autocomposizione che coprono tutte le casistiche. Risulterà quindi improbabile dover iniziare la costruzione di una nuova pagina partendo da una pagina completamente vuota.

*Figura* 9 - *Microsoft FrontPage* 97 *Editor - Autocomposizione di un modulo di feedback. Vediamo il risultato di un 'altra procedura di autocomposizione che serve per costruire una pagina attiva che serva come modulo di feedback da riempire a cura del lettore. Una delle caratteristiche più evo-Iute dell'editor di Front-Page* è, *come vedremo, l'estrema facilità nel lavoro di riempimento della pagina con campi modulo, con controlli, con componenti Acti-*

*veX, ecc.*

Sono ovviamente disponibili tutte le funzionalità tipiche di un word processor, limitate per il fatto che lo standard HTML permette meno "cose" rispetto a quanto non sia possibile con un normale programma di elaborazione testi (figura 5).

Sono disponibili una serie di funzionalità di importazione un po' da tutti i formati, con particolare "attenzione" per quelli dei prodotti Office. In figura 6 il risultato di una importazione di un file Exce!.

Per quando riguarda le funzionalità più specificamente Web, citiamo:

- la gestione delle tabelle, con un apposito menu e apposite finestre di dialogo,

- la gestione degli elementi grafici,

sfondi, pulsanti, figure di tutti i generi (figura 7), e la gestione delle cosiddette "aree sensibili",

- la gestione dei collegamenti, che possono essere creati "al volo", sia a pagine preesistenti, sia a pagine WWW, dovunque siano poste, sia a pagine ancora non costruite (figura 8).

## **FrontPage 97 Editor Funzionalità evolute**

Possono essere inseriti, nelle pagine HTML, componenti WebBot. Si tratta di oggetti dinamici preconfezionati che, sulla base di poche informazioni inserite da chi crea la pagina, generano automaticamente, quando si salva la pagina stessa, grosse porzioni di codice HTML.

Se vogliamo trovare un parallelismo con le funzionalità di un word processor evoluto le possiamo assimilare a delle macro.

Un esempio molto chiarificatore è il componente Sommario. Se occorre inserire, nella pagina che si sta realizzando, un sommario, con dei rimandi alle altre pagine del Web, basta eseguire la voce di menu Inserisci WebBot e scegliere il tipo Sommario, per ritrovarselo nella pagina, con i collegamenti già sistemati. Se, successivamente, si inserisce un'altra pagina il sommario viene automaticamente aggiornato.

Altro componente WebBot utilissimo è quello Inclusione, che serve per eseguire una sorta di rimando a pagine in comune, ad esempio ad un menu che deve essere sempre lo stesso, in tutte le pagine, e deve essere inserito in un frame.

In certi casi, quando il WebBot è più evoluto, occorre installare le estensioni di FrontPage sul server. È il caso del componente WebBot Ricerca, che serve, come dice il nome, per attivare un motore di ricerca sulle pagine del Web che si sta creando. Mostra una Casella di Testo, nella quale inserire la parola o le parole da ricercare, e due tasti, Inizia Ricerca e Cancella. In figura 9 vediamo, sullo sfondo, un WebBot Sommario e uno Ricerca.

Per costruire i propri componenti WebBot personalizzati occorre disporre del FrontPage Developer's Kit, che però non fa parte del BonusPack.

I Moduli sono insiemi di Campi (Campi Modulo) da riempire a cura dell'utente e che servono per riportare le informazioni relative all'utente al proprietario del Sito. A ciascun modulo è associato un gestore che deve essere residente sul

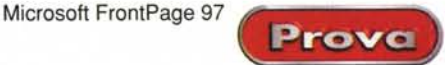

server e che si occupa di recepire le informazioni.

Questo è il primo livello di interazione tra utenti e Web, ne vediamo un esempio in figura 10.

C'è da dire che anche in questo caso, se l'utente ricorre alla procedura di autocomposizione trova modelli di siti con già WebBot e Campi Modulo "a bordo".

Ulteriore gradino nella scalata al Web più complesso ed interattivo è l'utilizzo, nella pagina, dei controlli ActiveX.

Come noto ai nostri lettori più attenti, i controlli ActiveX sono dei componenti software che forniscono caratteristiche dinamiche alla pagina. Per chi conosce già il linguaggio Visual Basic possiamo dire che gli ActiveX costituiscono l'evoluzione dei controlli OCX. Sono caratterizzati dal fatto che sono più leggeri soprattutto per permetterne la distribuzione via rete.

Risultano molto evolute le funzionalità per il caricamento di Applet Java, di Plug-In per Netscape, ma che sono riconosciuti anche dall'Internet Explorer, e le funzionalità di creazione di script, sia nel linguaggio Java, che nel Visual Basic Script (figura 11) che è un sottoinsieme del Visual Basic tradizionale.

## **Consigli per gli Autori**

Il problema è questo: dato che ormai tutti i prodotti Office sono in pratica degli editor HTML, cosa conviene fare a chi già conosca Word per Windows ma debba cominciare a produrre il proprio materiale per Internet? Conviene continuare ad utilizzare Word, oppure conviene imparare ad usare FrontPage?

In prima approssimazione potremo già affermare, ma data l'importanza della questione ci ritorneremo presto, che se l'obiettivo è quello di produrre gli stessi documenti di prima, orientati quindi agli aspetti testuali, solo che ora vengono pubblicati su Internet, conviene continuare ad usare Word, che, come HTML, è ben dotato.

Se invece i nuovi documenti debbono essere riorganizzati 'alla Internet", nel senso che devono diventare navigabili e quindi non si deve produrre più un unico documento lungo ma una serie di pagine pesantemente "Iinkate" tra di loro, conviene passare a FrontPage, non fosse altro che per utilizzare la visualizzazione dei collegamenti offerta dall'Explorer.

Altro vantaggio del FrontPage è la ricchezza degli strumenti di autocomposizione che aiutano soprattutto nelle composizioni più impegnative, come

*Figura* Il - *Microsoft FrontPage* 97 *Editor - Creazione guidata di codice Visual Basic Script. In FrontPage* 97 *vivono due anime. orientata alle pagine passive, che prevede un utilizzo alla word processor,* e *quella orientata alle pagine attive. In questo caso* è *possibile inserire porzioni di codice. FrontPage Editor 'riconosce' sia Java Script che Visual Basic Script. Dispone di una finestra che aiuta nella scrittura del codice, non tanto nella scrittura delle istruzioni quanto nell'identificazione dei vari oggetti in gioco.*

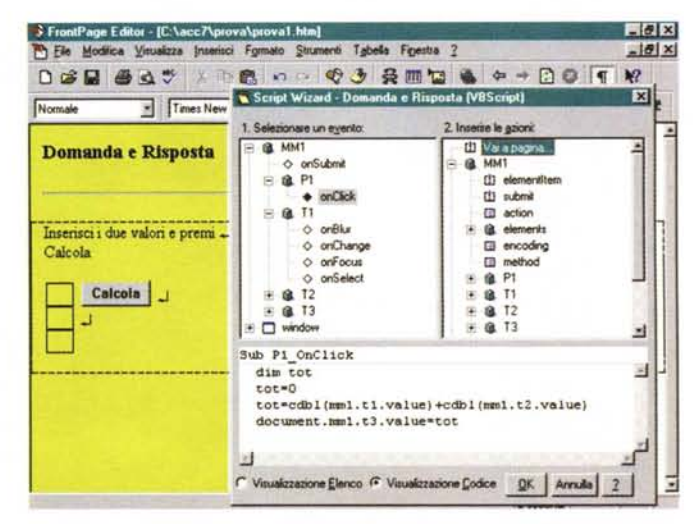

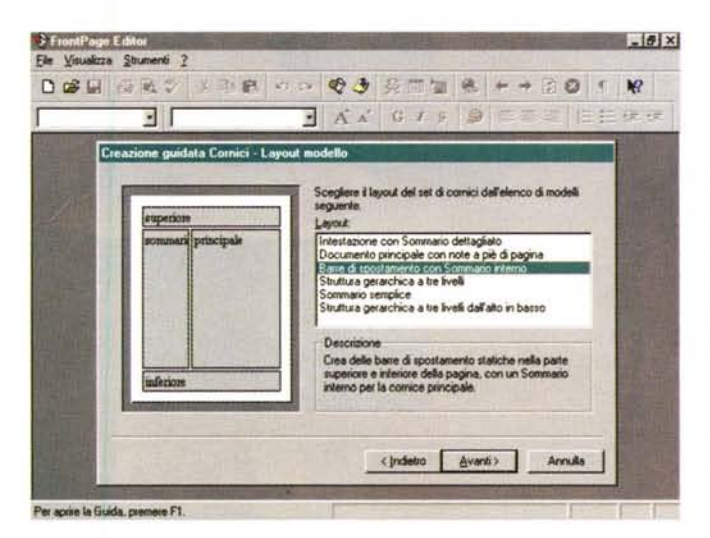

quella, mostrata in figura 12, che comporta la creazione di più frame da vedere insieme nella stessa pagina.

FrontPage diventa indispensabile quando occorra produrre dei siti pesantemente interattivi e quindi occorra inserire WebBot, Campi Modulo, ActiveX, porzioni di codice. In questo caso occorre dotarsi di ulteriore documentazione, più tecnica, che approfondisca ciascuno specifico argomento.

#### **Conclusioni**

Il manuale che accompagna FrontPage 97 è ottimo per quanto riguarda le introduzioni ai vari argomenti (che servono per inquadrare correttamente ciascun tema) e la descrizione delle funzionalità normali sia dell'Explorer che dell'Editor.

Non contiene per nulla approfondimenti tecnici degli argomenti più evoluti.

D'altra parte, per trattare a fondo di ActiveX, di Visual Basic Script, di Java Script, di Moduli e Campi Modulo il manuale dovrebbe passare dalle iniziali 250 pagine a perlomeno 2500,

FrontPage 97 è un prodotto intermedio, alla portata di un "end user", che prima usava il word processor e ora, avendo come destinazione dei documenti che scrive Internet, può passare senza traumi a FrontPage. E anche un trampolino di lancio per chi deve costruire siti complessi, interattivi, coinvolgenti motorini ActiveX, legati ai sommari, dotati di funzioni di ricerca, e, perché no, agganciati ad un database, dal quale estrarre i dati,

E di questi argomenti, coinvolgenti più discipline, dovremo tornare più volte a parlare in seguito.

*Figura* 12 - *Microsoft FrontPage* 97 *Editor - Una pagina organizzata in cornici prodotta in autocomposizione.*

*Una delle caratteristiche più interessanti di FrontPa*ge 97 è *la ricchezza degli strumenti di autocomposizione, utili sia per imposta*re *correttamente l'organizzazione del sito sia per riempire le pagine di contenuti standard, che vanno poi* o *personalizzati* o *sostituiti con i contenuti veri. Qui vediamo il momento in cui si imposta l'organizzazione a 'frame' di una pagina HTML. È noto che una pagina organizzata in cornici comprende in realtà tante pagine distinte* e *separate anche in termini di file HTML.*

MG